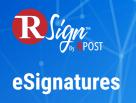

## **Connectivity** »

## **RPost One for Outlook**

| Please Sig<br>e Message Insert Options Format Text Review Help                                                                                                    | n Attached NDA - Message (HTML)                                                                                                    |                              |
|----------------------------------------------------------------------------------------------------|----------------------------------------------------------------------------------------------------|------------------------------|
| Image: Construction of the construction of the constru |                                                                                                    | mersive<br>Reader<br>mersive |
|                                                                                                    | Track & Prove     Omarked as a Registered Email® message     Unmarked                                                                                                    |                              |
| Cc Please Sign Attached NDA Please Sign Attached NDA NDA Agreement.pdf                                                                                                    | Encrypt - select primary experience     Transmission - auto-decrypts for receiver     Message Level - decrypts with password                                                  |                              |
| Hi Megan,<br>Please find attached an NDA for your review and signature.<br>Let me know if any questions.                                                                                                    | Random password (edit)     Email password       E-Sign - send for signature     Send to RSignature       E-Paper     Smart Tags       One-Click     Sequentiation             |                              |
| Best,                                                                                                    | File Share - up to 1 GB                                                                                                    |                              |
| David Sanders<br>ACCOUNT MANAGER                                                                                                    | SideNote®       Send a private note only visible to the To, Cc and/or Bcc recipients.         Disappearing Ink™       1. Add your SideNote® message 2. Select recipient group |                              |
| North End Associates                                                                                                    | Send Cancel Settings More                                                                                                    | >>                           |

With RPost One add-in for Outlook, you can send documents for eSignature directly from Microsoft Outlook. Simply compose an email, add your recipients and attach your documents. Click on the RPost One button and select "Send to RSign". RSign will open in your default browser with your recipients pre-populated, your document attached to the eSign envelope¬ and even the message to your recipients populated with the subject line and body captured from Outlook.

Next, drag and drop your input fields and send. It's as easy as that.